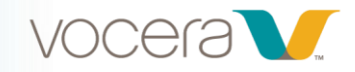

# Introduction to Vocera Vina for End Users

## *Course Description*

Welcome to Introduction to Vocera Vina for End Users! In this 40-minute course, you'll learn how to use the Vina smartphone application, including logging in and out, setting presence, managing the Home Screen, setting Menu Options, and following best practices for protected health information. You'll also learn how to use the Vina smartphone application messaging and calling features.

## *Learning Objectives*

By the end of the course, you should be able to:

- Describe the features and navigation of the Vocera Vina smartphone application
- Explain how to manage and filter the Home screen
- Describe the Menu options
- Apply best practices when communicating Protected Health Information
- Explain how to use Vina for messaging
- Explain how to send templates on Vina
- Describe how you would receive, manage, and respond to alerts and alarms in Vina
- Explain how to use Vina for calls

### *Modules*

#### **1. Getting Started and Best Practices (16:00)**

In Part 1, Getting Started and Best Practices, you'll learn how to use the Vina smartphone application, including logging in and out, setting presence, managing the Home Screen, setting Menu Options, and following best practices for protected health information.

Upon completing this module, you should be able to:

- Describe the features and navigation of the Vocera Vina smartphone application
- Explain how to manage and filter the Home screen
- Describe the Menu options
- Apply best practices when communicating Protected Health Information

#### **2. Messaging (18:00)**

In Part 2, Messaging, you'll learn how to use the Vina smartphone application messaging features.

Upon completing this module, you should be able to:

- Explain how to use Vina for messaging
- Explain how to send templates on Vina
- Describe how you would receive, manage, and respond to alerts and alarms in Vina

#### Vocera University

Vocera Communications, Inc. T: 408 882 5100

525 Race Street [vocera.com](http://www.vocera.com/)

San Jose, CA 95126 vocera\_university@vocera.com

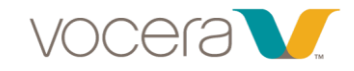

## **[3. Calling](javascript:void(0);) (11:00)**

In Part 3, Calling, you'll learn how to use the Vina smartphone application calling features.

Upon completing this module, you should be able to:

• Explain how to use Vina for calls

Vocera University Vocera Communications, Inc. T: 408 882 5100 2/27/2020

525 Race Street [vocera.com](http://www.vocera.com/)

San Jose, CA 95126 vocera\_university@vocera.com